Einsatz eines Konfigurationsdialogs für die Moebel-Objekte

- Rechter Mausklick auf eines der Moebel-Objekte auf der Zeichenflaeche startet einen Konfigurationsdialog
- Er bekommt die Daten des Objekts übergeben und zeigt sie in editierbaren TextCtrl-Feldern an
- Die Verarbeitung ihrer Inhalte erfolgt aber nicht sofort, sondern erst nach Schließen des **Dialogfensters**

• Dialogfenster

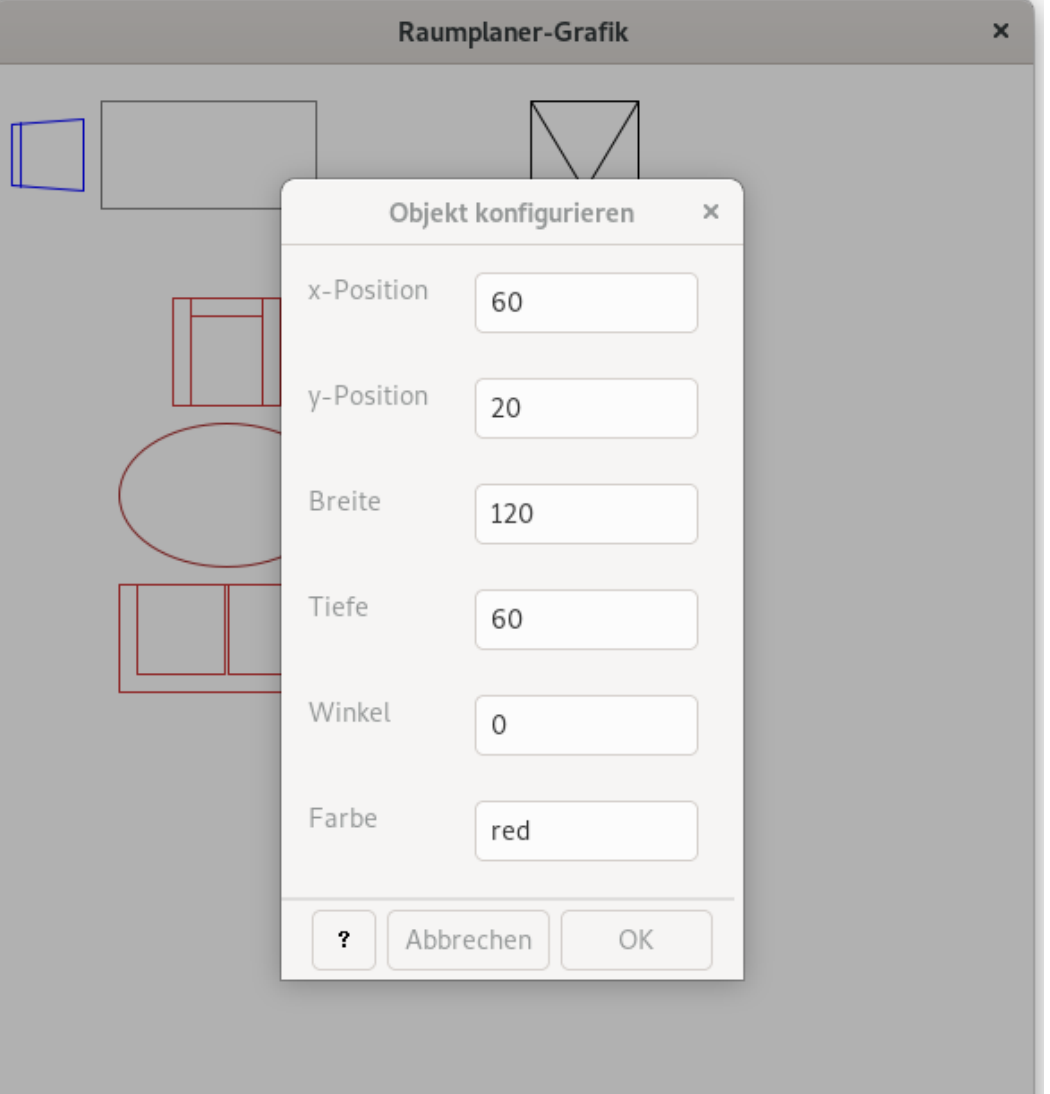

© $\frac{\texttt{d}}{\texttt{C}}$ コ ທ Alb o $\geq$   $\mid$ ski

```
• Rechter Mausklick ...
```

```
 def RechtsKlick(self,x,y):
     self.Waehle(-1)
     self.__clickPosition=None
     wahl=None
     for moebel in self.__alleMoebel:
         if self.Angeklickt(moebel,x,y):
              self.Waehle(self.__alleMoebel.index(moebel))
              self.__clickPosition=(x,y)
             wahl=self.GibAusgewaehltes() 
     if wahl!=None:
```
© $\frac{\texttt{d}}{\texttt{C}}$ コ ທ Alb o $\geq$   $\mid$ s

ki

 **...**

```
• Rechter Mausklick ...
```

```
 ...
        if wahl!=None:
           dialog=KonfigurationsDialog(self.__zf,
-1,
                                    "Objekt konfigurieren",
                                    size=(350, 200))
           dialog.DatenSetzen(
               str(wahl.GibX()),
               str(wahl.GibY()),
              str(wahl.GibBreite()),
               str(wahl.GibTiefe()),
               str(wahl.GibOrientierung()),
              wahl.GibFarbe(True),
               wahl.GibFuellFarbe(True))
           dialog.CenterOnScreen()
           result=dialog.ShowModal()
 ...
```
© $\frac{\texttt{d}}{\texttt{C}}$ コ ທ Alb o $\geq$   $\mid$ ski

• Rechter Mausklick ...

```
 ...
            if (dialog.OKAngeklickt(result)):
                 try:
                    wahl.BewegeHorizontal(
                         int(dialog.textX.GetValue())
                        -wahl.GibX())
                 except ValueError as e:
                     self.Meldung('Horizontal: Zahl eingeben!')
                 try:
                    wahl.BewegeVertikal(
                         int(dialog.textY.GetValue())
                        -wahl.GibY())
                 except ValueError as e:
                     self.Meldung('Vertikal: Zahl eingeben!')
 ...
```

```
 dialog.Destroy()
```

```
• Dialogfenster
          – Kopf
class KonfigurationsDialog(wx.Dialog):
     def __init__(
             self, parent,
             ID, title, size=wx.DefaultSize,
             pos=wx.DefaultPosition, 
             style=wx.DEFAULT_DIALOG_STYLE):
         wx.Dialog.__init__(self,
                            parent, ID, title, pos, size, style)
```
 **...**

- Dialogfenster
	- *Sizer* einsetzen, also kein durch Angabe der Positionen vorgegebenes statisches Layout

```
 sizer = wx.BoxSizer(wx.VERTICAL)
 gbs = wx.GridBagSizer(vgap=5, hgap=5)
```

```
 labelX = wx.StaticText(self, -1, "x-Position")
    self.textX = wx.TextCtrl(self, -1, "", size=(125, -1))
    labelY = wx.StaticText(self, -1, "y-Position")
    self.textY = wx.TextCtrl(self, -1, "", size=(125, -1))
 ....
    gbs.Add(labelX, (0,0), flag=wx.ALL, border=10)
    gbs.Add(self.textX, (0,1), flag=wx.ALL, border=10)
```
 **...**

**......** 

• Dialogfenster

– Buttonzeile

```
 ...
```

```
 btnsizer = wx.StdDialogButtonSizer()
```

```
 if wx.Platform != "__WXMSW__":
     btn = wx.ContextHelpButton(self)
     btnsizer.AddButton(btn)
```

```
 okbtn = wx.Button(self, wx.ID_OK)
 okbtn.SetHelpText("Beenden und uebernehmen")
 okbtn.SetDefault()
 btnsizer.AddButton(okbtn)
 self.Bind(wx.EVT_BUTTON, self.OnOKButton, okbtn)
```

```
 btn = wx.Button(self, wx.ID_CANCEL)
 btn.SetHelpText("Abbruch ohne die Werte zu uebernehmen")
 btnsizer.AddButton(btn)
 btnsizer.Realize()
 sizer.Add(btnsizer, 0, wx.ALL, 5)
```
**......** 

```
• Dialogfenster
```
– Daten setzen

```
 def DatenSetzen(self, x, y, breite, tiefe,
                 winkel, farbe, fuellfarbe):
     self.textX.ChangeValue(x)
    self.textY.ChangeValue(y)
     self.textBreite.ChangeValue(breite)
     self.textTiefe.ChangeValue(tiefe)
    self.textWinkel.ChangeValue(winkel)
     self.textFarbe.ChangeValue(farbe)
     self.textFuellfarbe.ChangeValue(fuellfarbe)
```